5ª Edición

22 y 23 de marzo de 2023

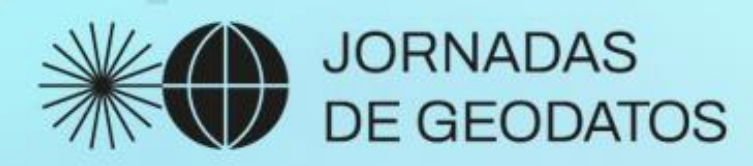

 $\Box$ 

 $\Box$ 

 $\Box$ 

# Enlaza y encastra mapas con el visor de difusión Presentación

geoportal

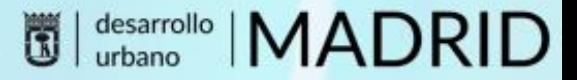

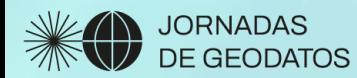

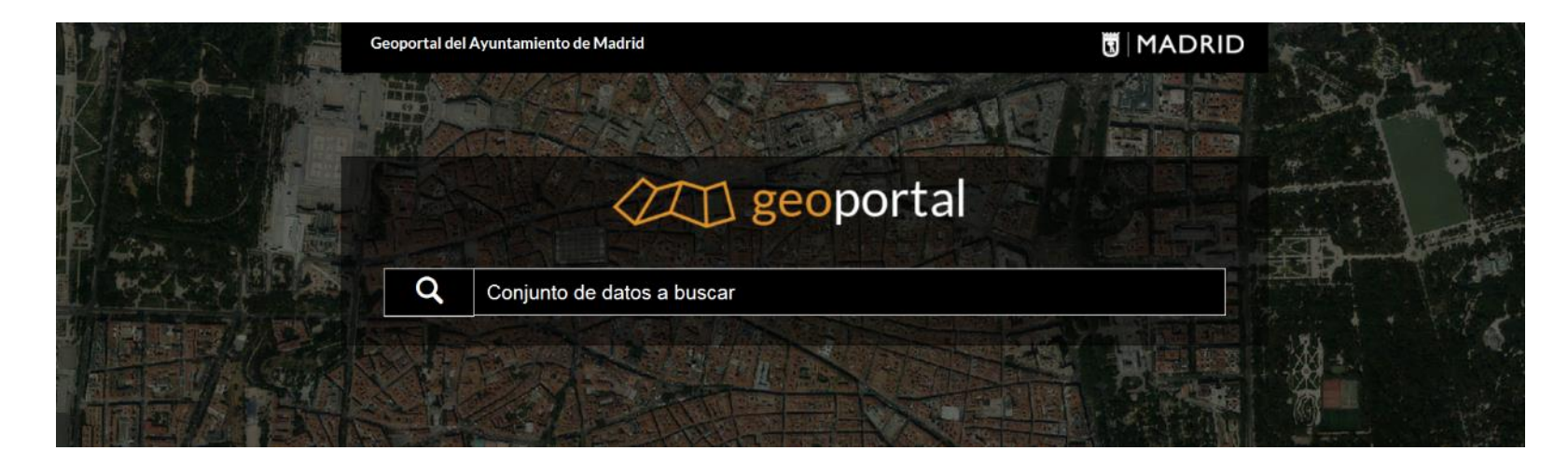

#### Los más vistos

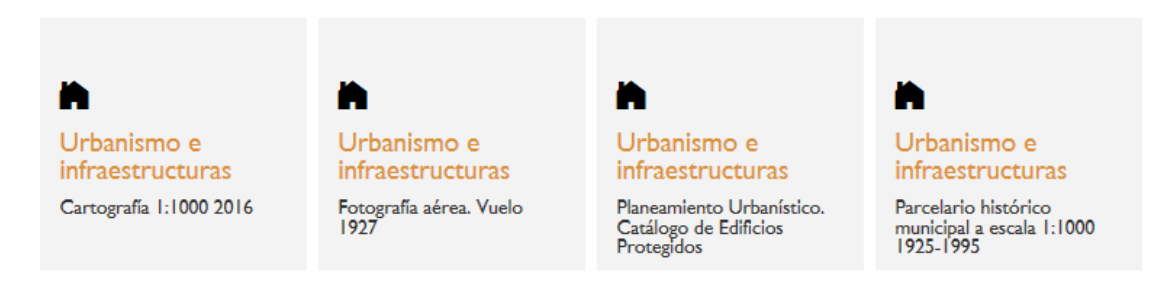

#### Explore por categorías

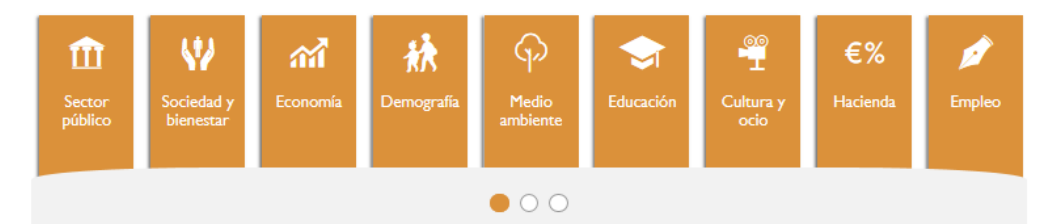

#### Contenidos destacados

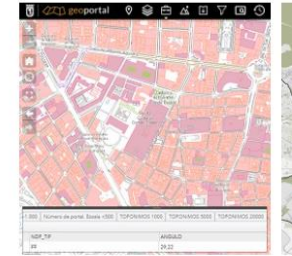

**VISOR GEOPORTAL** 

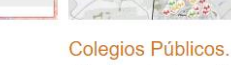

escolares.

Estudio sobre los patios Localización en edificios y centros municipales para

vehículos de la flota

municipal.

Puntos de recarga eléctrica. Red Ciclista de Madrid Carriles de Plaza de España. Infraestructura ciclista de la ciudad.

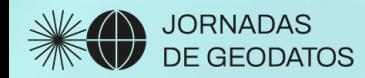

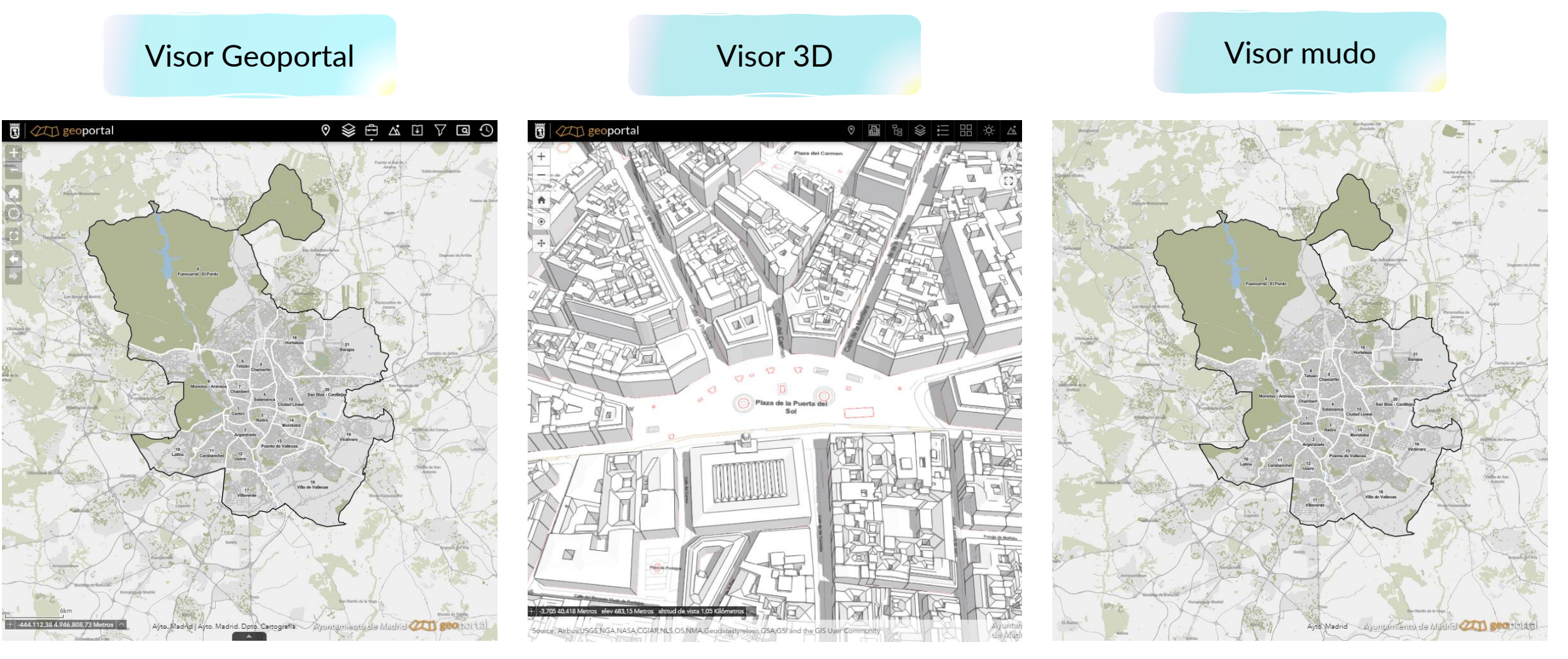

https://geoportal.madrid.es/IDEAM\_WBGEOPORTAL/visor\_ide.iam https://geoportal.madrid.es/IDEAM\_WBGEOPORTAL/visor\_mudo.iam https://geoportal.madrid.es/IDEAM\_WBGEOPORTAL/visor\_mudo.iam

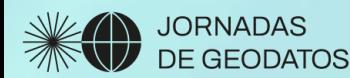

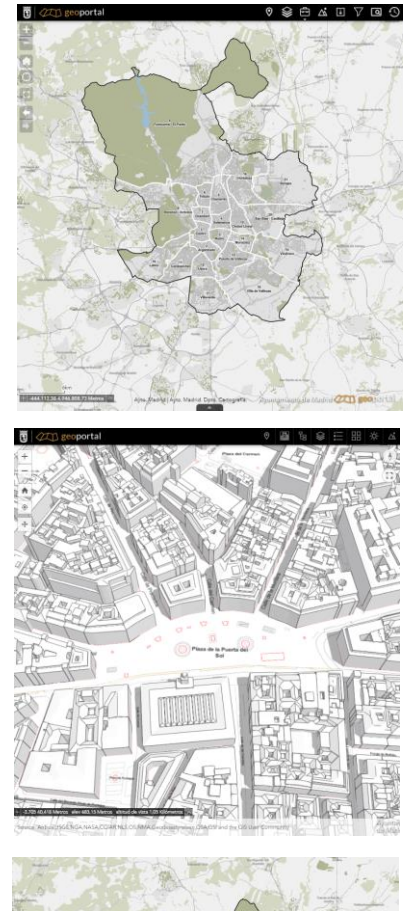

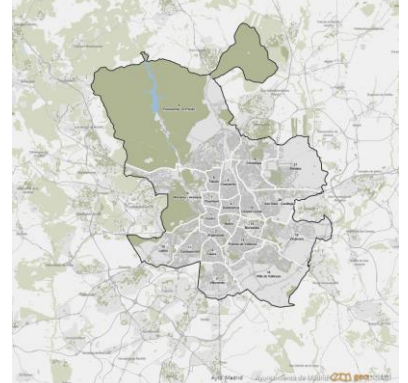

Navegación por los servicios de mapas del Geoportal

Funcionalidad de descarga, superposición, medición, cambio de mapa base

Visualización y navegación por escenas 3D

Integración con los servicios de mapas 2D

Orientado al encastre en la página de metadatos del Geoportal

Solo funcionalidad de navegación con ratón y diseño minimalista

**WADRID** 

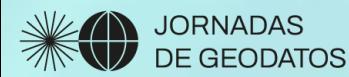

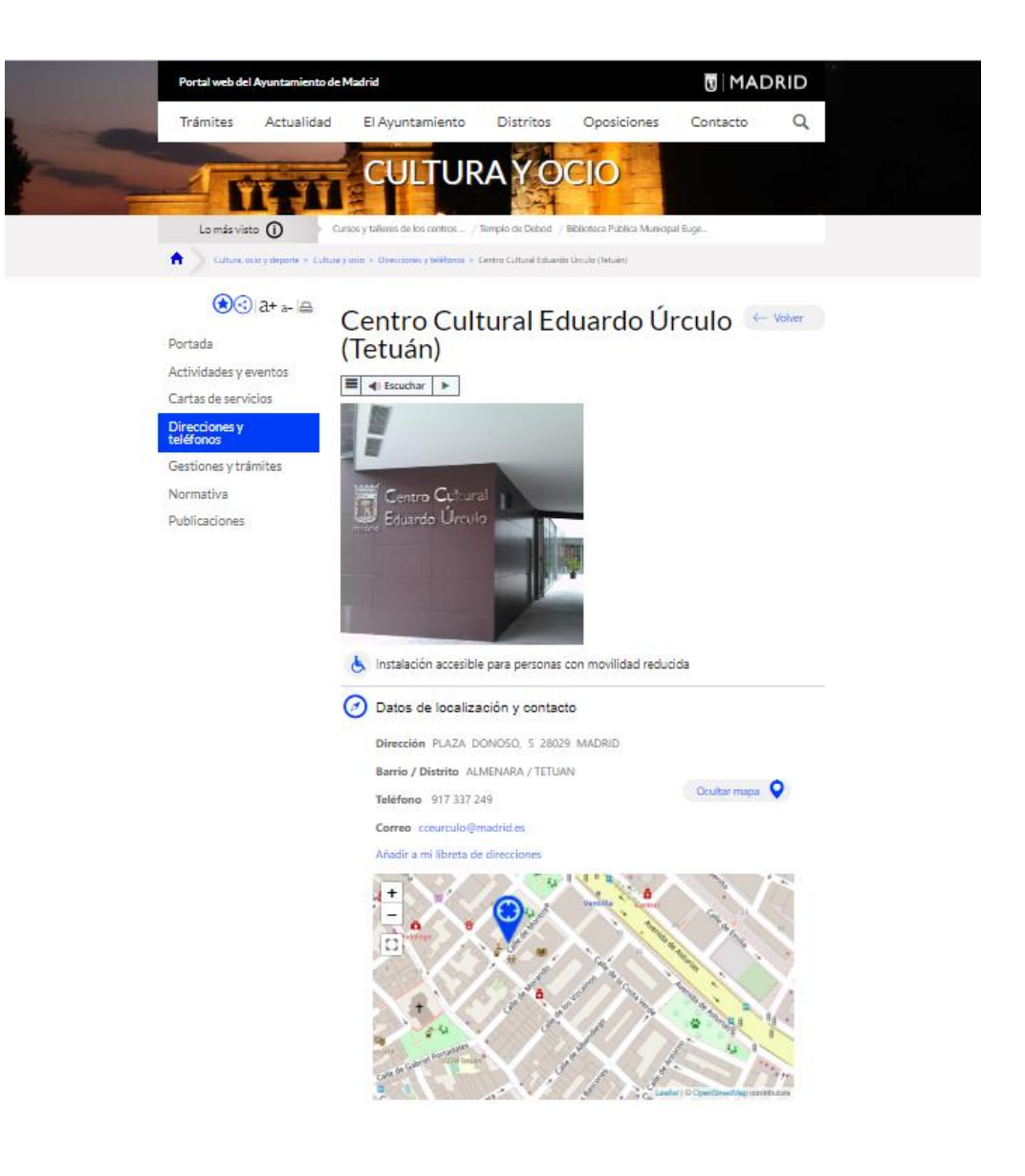

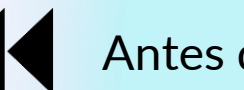

#### Antes de Geoportal

 Mapas encastrados en portales: madrid.es, Datos Abiertos, Transparencia, …

**Ø Funcionalidad de localización de actividades,** eventos, etc.

**Ø Visualización de ficheros en formato geojson** 

 $\boxtimes$  Utilización de componentes gratuitos (Leaflet) y cartografía no comercial (Open Street Map)

 No se implementa la cartografía ni el callejero municipal

**E** No se integra con el Geoportal

**WADRID** 

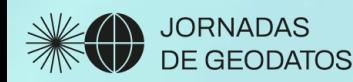

# **CON** Con la puesta en marcha del Geoportal

 $\boxtimes$  Proliferación de mapas encastrados en portales institucionales

 $\boxtimes$  Muestran servicios de mapas previamente creados para el Geoportal

**∐** También se pueden ver otro tipo de ficheros como geojson o kml

**Ø Uso de la cartografía y el callejero municipal** 

 No permiten sustituir toda la funcionalidad de los encastrados de Leaflet: geolocalización múltiple

 Visor muy complejo para encastre (demasiados botones)

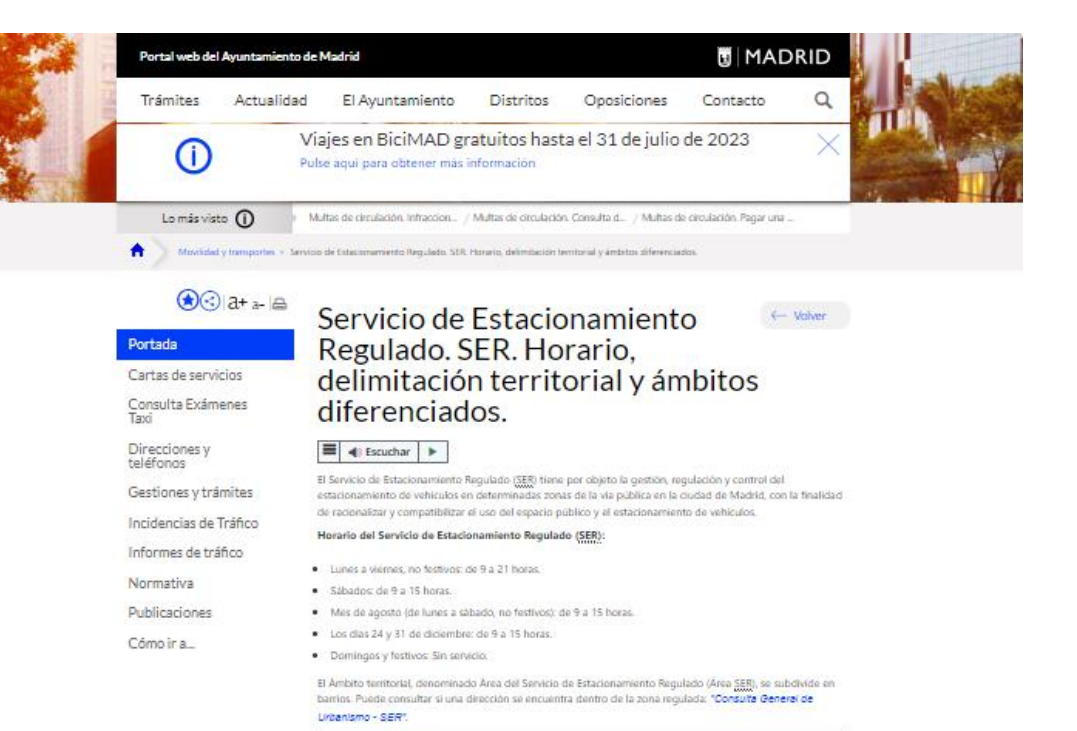

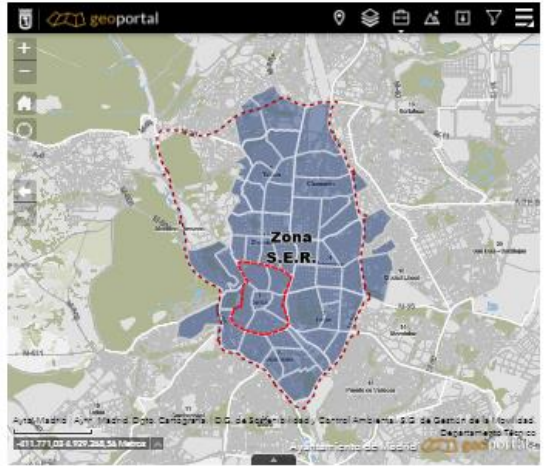

**WADRID** 

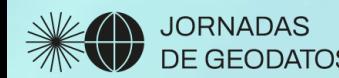

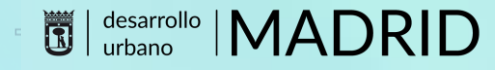

¿Porqué un visor de difusión?

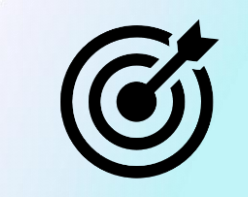

- Cubrir las necesidades de los visores no corporativos utilizados en la web municipal
- Diseño simplificado: encastre y dispositivos móviles
- Integración con la cartografía municipal
- Uso de la geolocalización a través de callejero
- <sup>T</sup> Integración con Geoportal
- **Reemplazar a todos los mapas realizados con herramientas no corporativas**

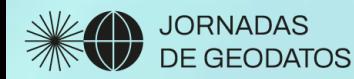

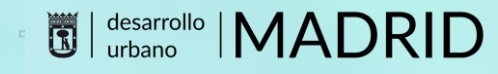

## ¿Porqué un visor de difusión?

#### **Diseño**

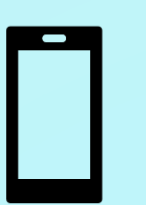

- Simple, orientado a mapas encastrados y dispositivos móviles
- Navegación fácil

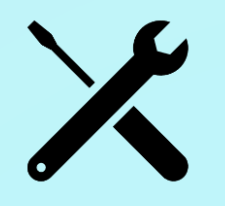

- Simplificada: localización y cambio de mapa base
- Navegación sin botones
- Desplazamiento por geoposicionamiento

## **Personalización y configuración Funcionalidad**

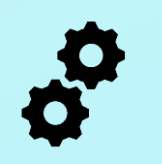

Sin programación

- A través de la URL
- Permite: incluir botones, cambiar mapas base, incluir puntos por coordenadas/callejero

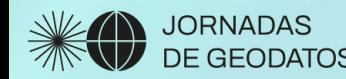

**WADRID** 

¿Qué podemos hacer con el visor de difusión del Geoportal?

- Superponer un servicio de mapas (ArcGis/WMS) o ficheros kml, geojson, etc.
- **<sup>F</sup>** Incluir operaciones de nivel de zoom (level), centrar en una posición (center), añadir una localización (marker), etc.

# **Mantiene Nueva funcionalidad**

- Cambiar el mapa base
- Incluir botones: búsqueda por callejero o selección de mapas base
- Dibujar más de una localización
- Dibujar localizaciones de un fichero con coordenadas o direcciones
- Personalizar la simbología de las localizaciones
- Personalizar las ventanas emergentes

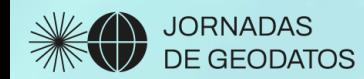

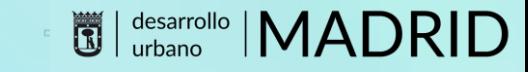

## ¿Cómo es el visor de difusión?

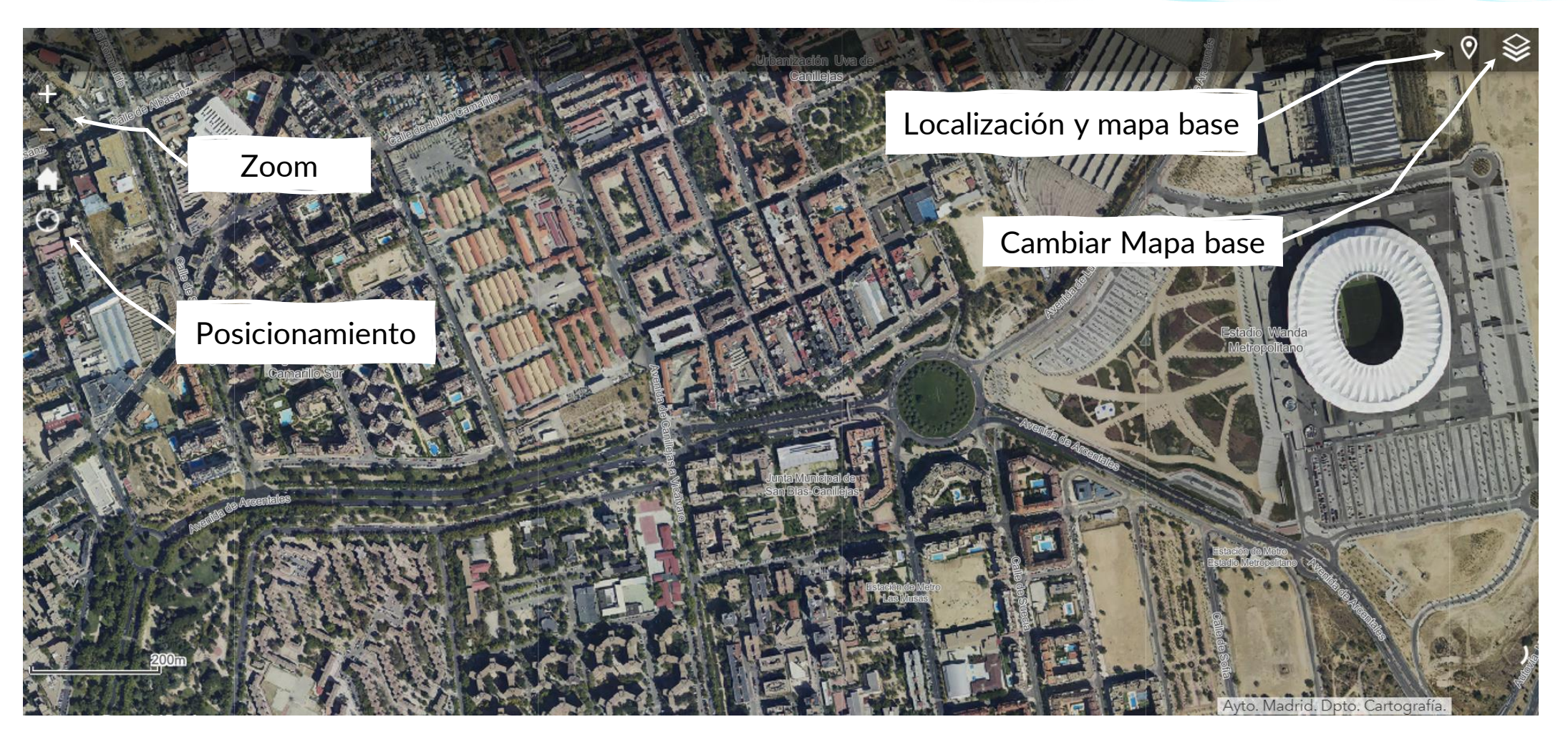

 $\begin{picture}(40,40) \put(0,0){\line(1,0){10}} \put(15,0){\line(1,0){10}} \put(15,0){\line(1,0){10}} \put(15,0){\line(1,0){10}} \put(15,0){\line(1,0){10}} \put(15,0){\line(1,0){10}} \put(15,0){\line(1,0){10}} \put(15,0){\line(1,0){10}} \put(15,0){\line(1,0){10}} \put(15,0){\line(1,0){10}} \put(15,0){\line(1,0){10}} \put(15,0){\line(1$ 

https://www-s.madrid.es/IDEAM\_WBGEOPORTAL/visor\_integ.iam

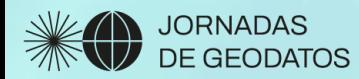

## ¿Cómo configuramos el visor?

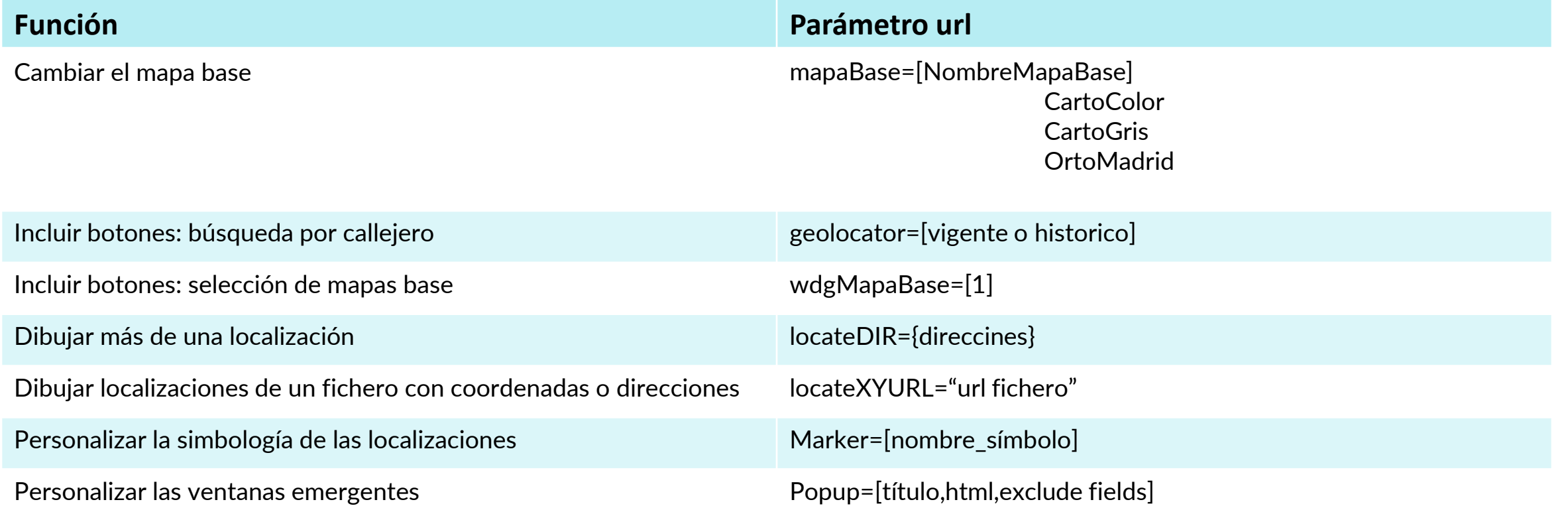

DO

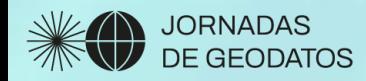

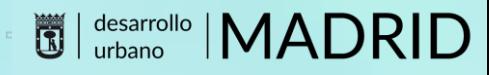

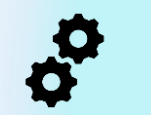

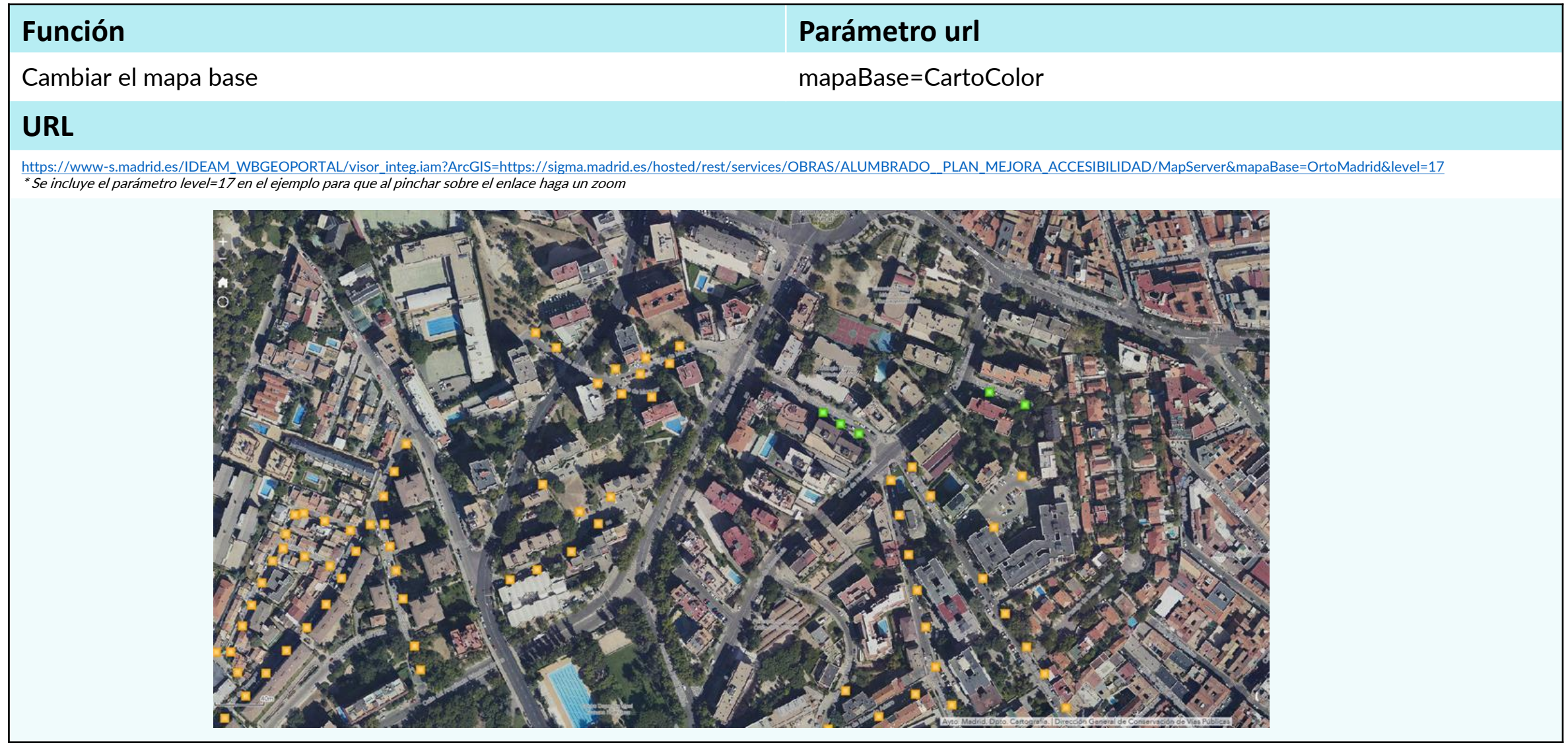

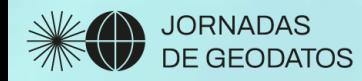

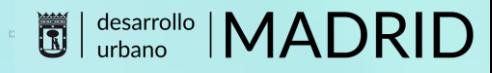

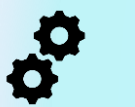

## **Función Parámetro url** Incluir botones: búsqueda por callejero de contraste en el que es que es que el que es que el que el que el qu **URL** [https://www-s.madrid.es/IDEAM\\_WBGEOPORTAL/visor\\_integ.iam?ArcGIS=https://sigma.madrid.es/hosted/rest/services/OBRAS/ALUMBRADO\\_\\_PLAN\\_MEJORA\\_ACCESIBILIDAD/MapServer&geolocator=vigente&level=17](https://www-s.madrid.es/IDEAM_WBGEOPORTAL/visor_integ.iam?ArcGIS=https://sigma.madrid.es/hosted/rest/services/OBRAS/ALUMBRADO__PLAN_MEJORA_ACCESIBILIDAD/MapServer&geolocator=vigente&level=17) \* Se incluye el parámetro level=17 en el ejemplo para que al pinchar sobre el enlace haga un zoomnumancia  $\times$   $\alpha$ ESTACIÓN DE METRO NUEVA **NUMANCIA BARRIO NUMANCIA** CALLE NUMANCIA 2 ARDINES NUMANCIA **MERCADO NUMANCU EDIFICIO OFICINA ATENCION A LA ULIDADANIA NUMANCI** Ayto. Madrid Ayto. Madrid. Dpto. Cartografía. | Dirección General de Conservación de Vías Pública

 $\zeta(s)$ 

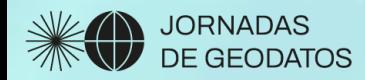

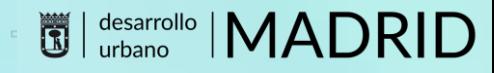

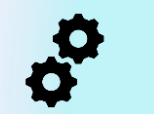

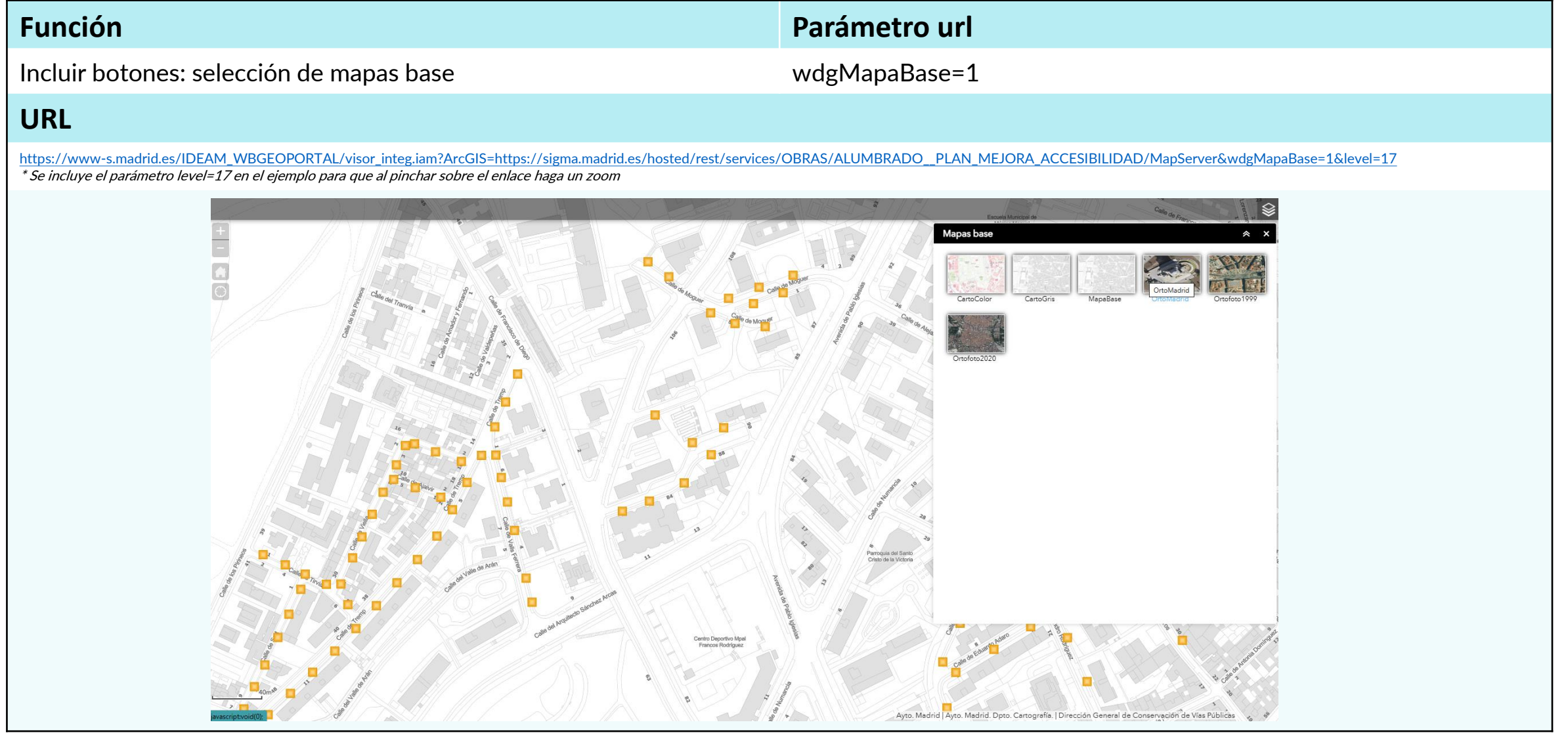

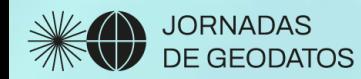

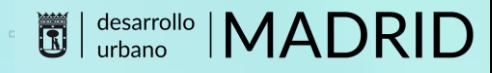

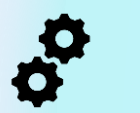

#### **Función Parámetro url**

#### Dibujar más de una localización locateDIR=[{"tipoVia":"CALLE","nomVia":"TERUEL","tipoNum":"NUM","nu m":1}]

#### **URL**

https://www-

[s.madrid.es/IDEAM\\_WBGEOPORTAL/visor\\_integ.iam?geolocator=vigente&level=14&locateDIR=\[{%22tipoVia%22:%22CALLE%22,%22nomVia%22:%22TERUEL%22,%22tipoNum%22:%22NUM%22,%22num%22:1},{%22tipoVia%22:%22CALLE%](https://www-s.madrid.es/IDEAM_WBGEOPORTAL/visor_integ.iam?geolocator=vigente&level=14&marker=BlueBullet&locateDIR=[{"tipoVia":"CALLE","nomVia":"TERUEL","tipoNum":"NUM","num":1},{"tipoVia":"CALLE","nomVia":"TERUEL","tipoNum":"NUM","num":4},{"tipoVia":"CALLE","nomVia":"TERUEL","tipoNum":"NUM","num":8}]) 22,%22nomVia%22:%22TERUEL%22,%22tipoNum%22:%22NUM%22,%22num%22:4},{%22tipoVia%22:%22CALLE%22,%22nomVia%22:%22TERUEL%22,%22tipoNum%22:%22NUM%22,%22num%22:8}]

 $\left(\odot\right)$ 

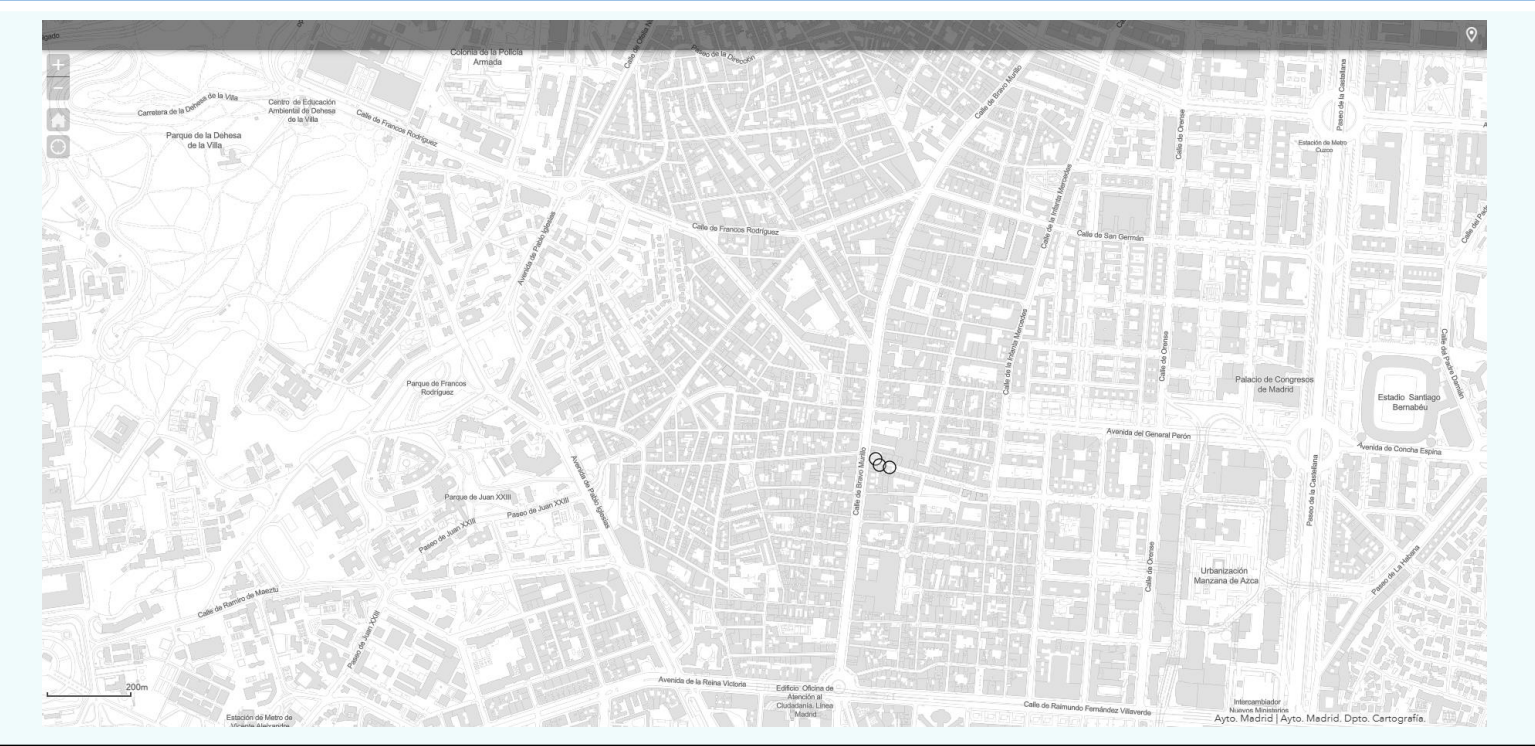

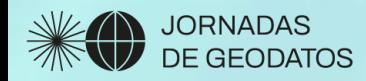

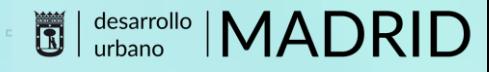

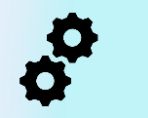

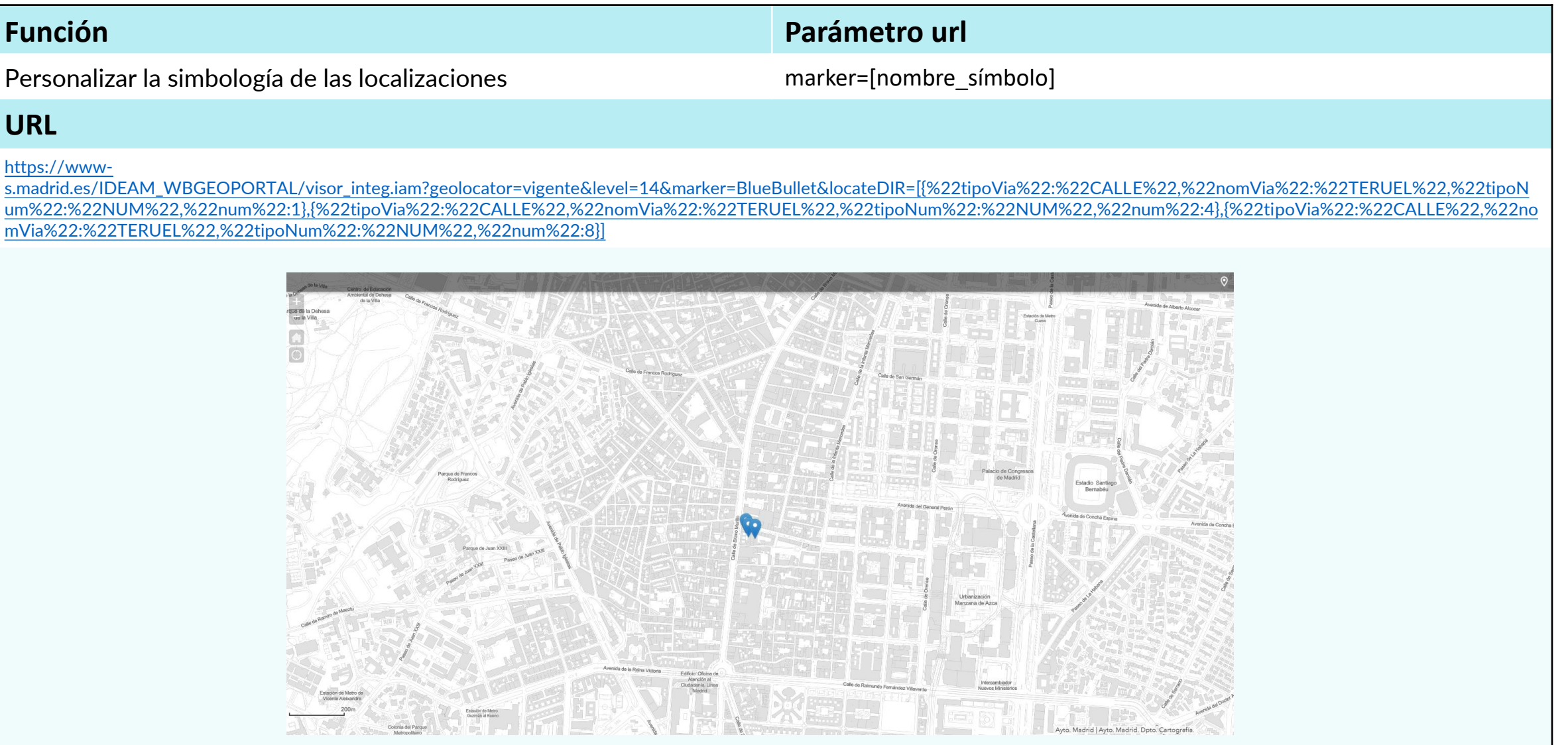

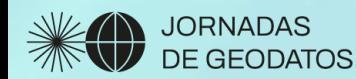

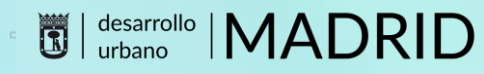

# Evolución en el futuro

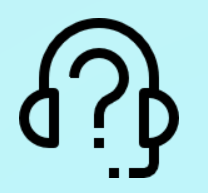

- Desarrollo de un asistente de configuración de url
- Objetivo facilitar la generación de parámetros y la inclusión de opciones

### **Asistente Funcionalidad**

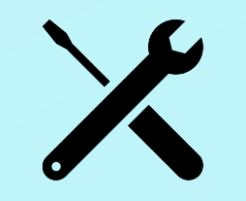

- Añadir mayor funcionalidad en función de la demanda
- Navegación, mapas base, diseño de iconos, etc.

## **Documentación**

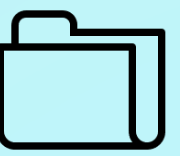

- Incluir la documentación en espacio de reutilización en la web del geoportal
- Realizar eventos en directo explicativos y para resolver dudas

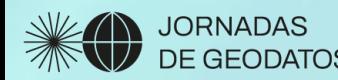

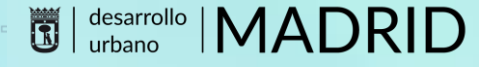

## En resumen

 $\boxtimes$  Es posible enlazar y encastrar mapas del geoportal o externos a través del visor de difusión

 $\boxtimes$  El visor de difusión incluye toda la funcionalidad de anteriores visores utilizados en la web

 $\boxtimes$  Puede configurarse a través de url y encastrar mediante el comando iframe

 $\boxtimes$  En un futuro se facilitará su uso mediante la creación de un asistente de generación de urls

geoportal

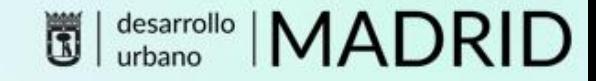

# Muchas gracias por la atención

## Carlos López Borra

Responsable del Geoportal Ayuntamiento de Madrid. Laboratorio de tecnologías de la información geográfica lopezbc@madrid.es

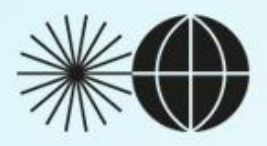

**JORNADAS** DE GEODATOS